在 WORD 放入照片是很常見的使用,在一般狀態下也不會有太大的影響,但跟隨著數位相機、手機、 平板的書素越來越大,當在 WORD 或 Powerpoint 放入多張圖片的時候,會發現檔案容量一下大了好幾 倍,如果要儲存到網路上或者 MAIL 給其他人的時後,會發現需要比較多的時間!有時候也會影響列印 的速度。

一般或許可以先透過類似 ACDSee 這樣的秀圖軟體,快速將要放到 WORD 或 Powerpoint 的照片先自 行縮小再插入圖片,但這樣也很不方便,這樣也可能在操作過程中不小心將原本的照片大小更改了或者 多了很多更改大小後的照片。其實可以不用這麼麻煩,因為在 **Office2007** 和 **2010** 都有提供「壓縮圖片」 的功能。

不過請老師注意一件事情,壓縮圖片並不會變更到原本的照片,只是影響到 **Word** 或 **Powerpoint** 內 的照片。還有一件事情就是「壓縮過後的圖片是不可逆的」,意思是,如果老師事後想要在 **Word** 或 Powerpoint 將照片放大的話,照片看起來會不清楚!所以請小心使用這個功能!

不過老師如果您是要列印的話,就會建議先「壓縮圖片」後再列印,列印速度會快一點!

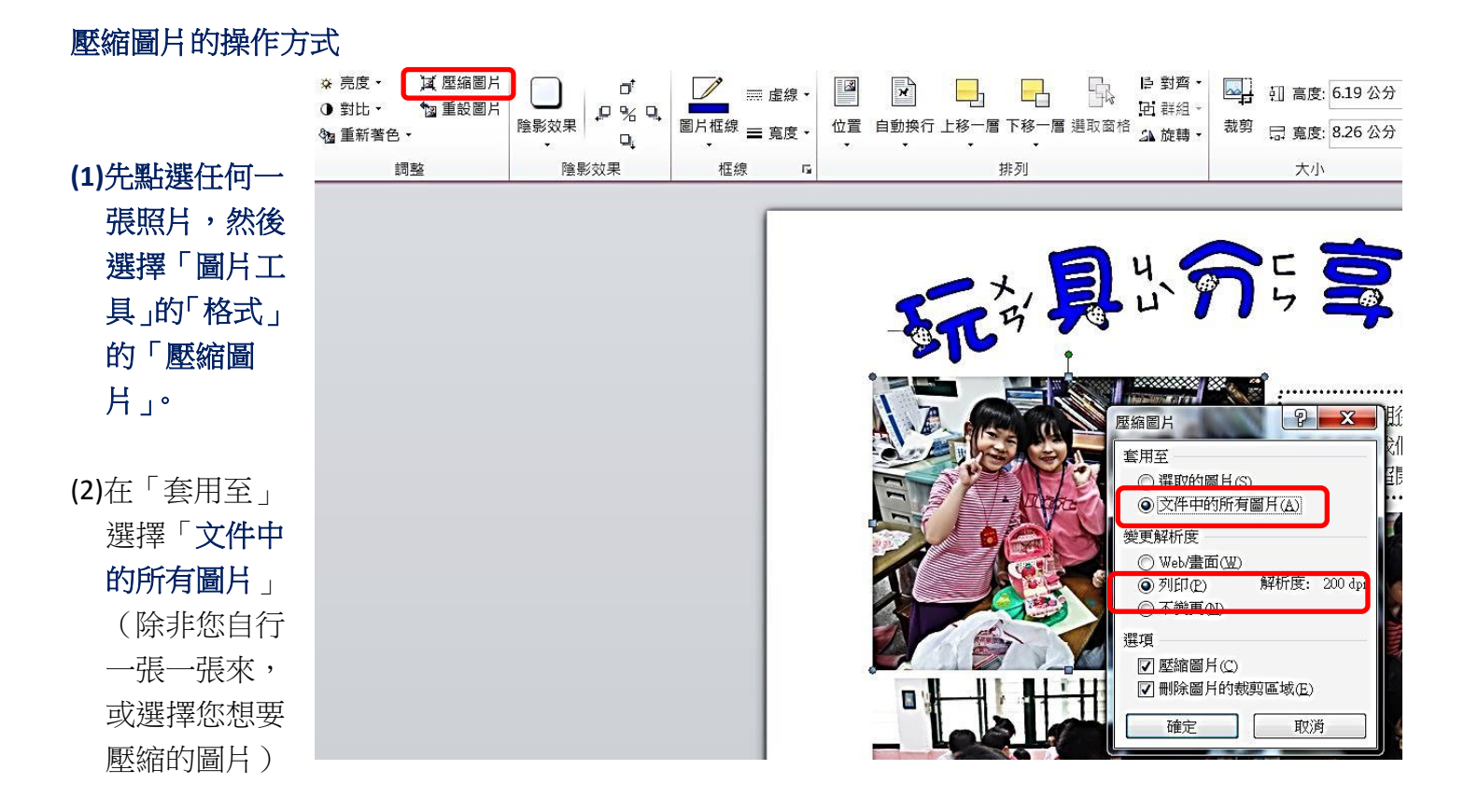

**(3)**變更解析度:建議選擇「列印解析度:**200dpi**」,這個解析度就算是要從螢幕呈現都還 **OK**!

(4)接著選擇「套用」

**(5)**存檔的時候,如果您不想覆蓋掉原本的檔案,請在 原本的檔名後面加上其他的描述

例如:原本檔名「玩具分享日」 另存新檔「玩具分享日-壓縮圖片」

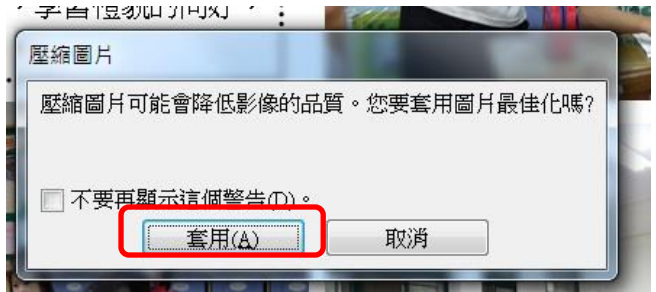

Г

## ● 在檔案總管上看的內容(如下圖),可以看到容量馬上下降很多。 \_\_\_\_\_\_\_

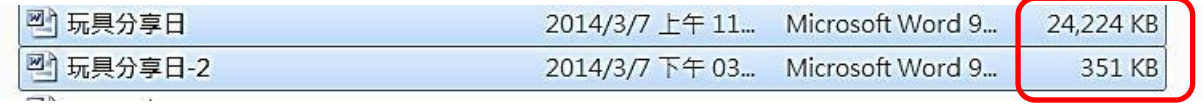

## 在列印管理的畫面也可以看到明顯的差異

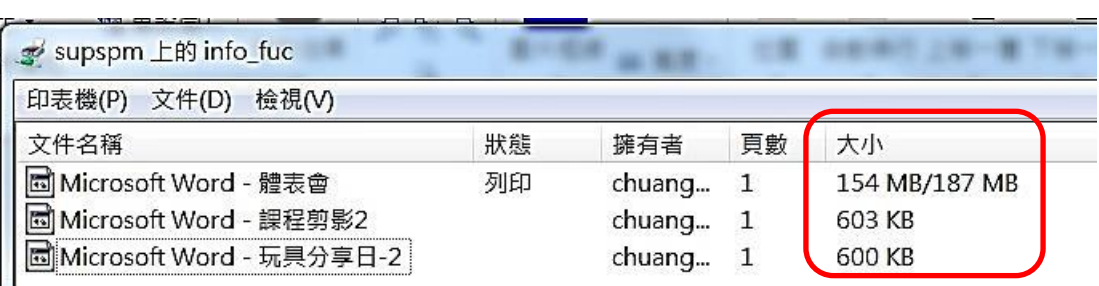